# RAMP UP

#### Resources for Alternative Methods in Pedagogy for University Professionals

September 16, 2014

K ロ ▶ K @ ▶ K 할 ▶ K 할 ▶ 이 할 → 9 Q Q\*

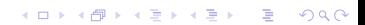

K ロ ▶ K @ ▶ K 할 ▶ K 할 ▶ . 할 . ⊙ Q @

 $\triangleright$  RAMP UP began with an epiphany.

 $\triangleright$  RAMP UP began with an epiphany.

 $\triangleright$  We don't teach the same course every year!

K ロ ▶ K @ ▶ K 할 ▶ K 할 ▶ 이 할 → 9 Q Q\*

 $\triangleright$  RAMP UP began with an epiphany.

 $\triangleright$  We don't teach the same course every year!

K ロ ▶ K @ ▶ K 할 ▶ K 할 ▶ | 할 | K 9 Q Q

 $\triangleright$  Sharing our experiences and resources is crucial.

 $\triangleright$  Supplement your class with screencast videos.

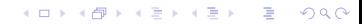

 $\triangleright$  Supplement your class with screencast videos.

 $\blacktriangleright$  Free up some class time for deeper discussion or active learning.

K ロ ▶ K @ ▶ K 할 ▶ K 할 ▶ 이 할 → 9 Q Q\*

 $\triangleright$  Supplement your class with screencast videos.

 $\blacktriangleright$  Free up some class time for deeper discussion or active learning.

**KORKARA KERKER DAGA** 

 $\triangleright$  Resource when you need to miss class.

 $\triangleright$  Supplement your class with screencast videos.

 $\blacktriangleright$  Free up some class time for deeper discussion or active learning.

**KORKARA KERKER DAGA** 

 $\triangleright$  Resource when you need to miss class.

 $\triangleright$  Can even FLIP the whole course.

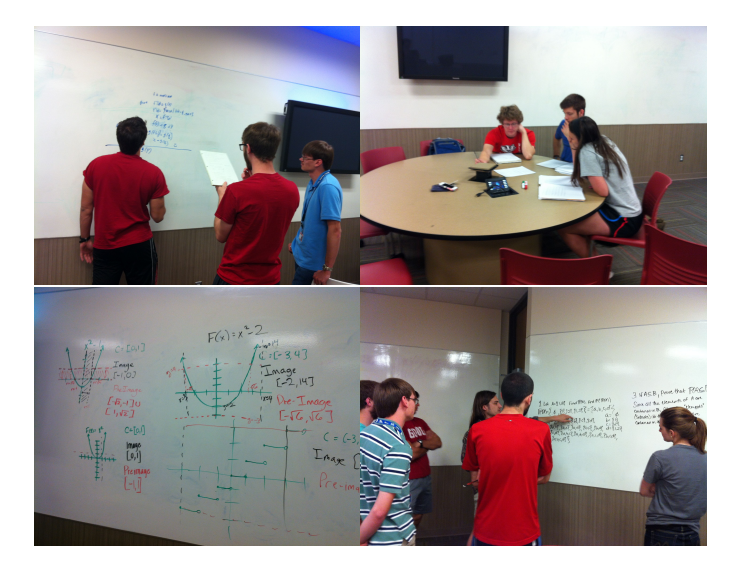

 $\triangleright$  Screencasting: Students see writing and hear audio.

- $\triangleright$  Screencasting: Students see writing and hear audio.
- $\blacktriangleright$  Hardware: Computer, digital pen display, microphone/headset. Thanks CTE!

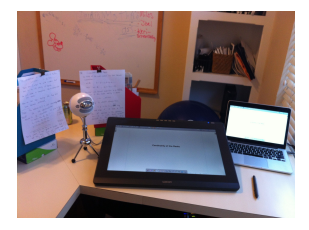

**KOD KOD KED KED E VAN** 

- $\triangleright$  Screencasting: Students see writing and hear audio.
- $\blacktriangleright$  Hardware: Computer, digital pen display, microphone/headset. Thanks CTE!

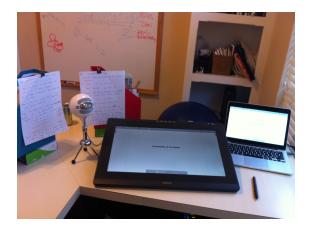

**KORKARA KERKER DAGA** 

 $\triangleright$  Software: Drawing programs, screencasting programs, editing programs.

- $\triangleright$  Screencasting: Students see writing and hear audio.
- $\blacktriangleright$  Hardware: Computer, digital pen display, microphone/headset. Thanks CTE!

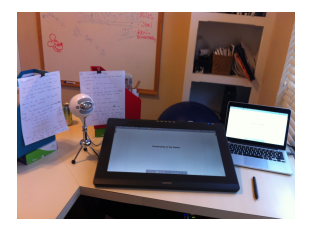

- $\triangleright$  Software: Drawing programs, screencasting programs, editing programs.
- $\blacktriangleright$  Hosting Videos: MyMedia (OU), YouTube.

- $\triangleright$  Screencasting: Students see writing and hear audio.
- $\blacktriangleright$  Hardware: Computer, digital pen display, microphone/headset. Thanks CTE!

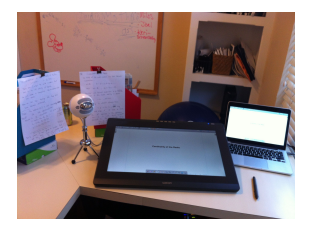

**KOD KOD KED KED E VAN** 

- $\triangleright$  Software: Drawing programs, screencasting programs, editing programs.
- $\blacktriangleright$  Hosting Videos: MyMedia (OU), YouTube.
- $\triangleright$  Give to students using D2L.

**Kロトメ部トメミトメミト ミニのQC** 

 $\triangleright$  Check out equipment from Keri and set up with a computer

K ロ ▶ K @ ▶ K 할 ▶ K 할 ▶ . 할 . ⊙ Q @

 $\triangleright$  Check out equipment from Keri and set up with a computer

K ロ ▶ K @ ▶ K 할 ▶ K 할 ▶ 이 할 → 9 Q Q\*

 $\blacktriangleright$  Make slides to fill in or annotate, if desired

- $\triangleright$  Check out equipment from Keri and set up with a computer
- $\triangleright$  Make slides to fill in or annotate, if desired
- ▶ Open Sankore whiteboard program (Documents>Import the .pdf document, Podcast to record)

**KORKARA KERKER DAGA** 

- $\triangleright$  Check out equipment from Keri and set up with a computer
- $\triangleright$  Make slides to fill in or annotate, if desired
- ▶ Open Sankore whiteboard program (Documents>Import the .pdf document, Podcast to record)
- Import .mov into iMovie project. Can merge if you split into parts. Edit in iMovie and export.

- $\triangleright$  Check out equipment from Keri and set up with a computer
- $\triangleright$  Make slides to fill in or annotate, if desired
- ▶ Open Sankore whiteboard program (Documents>Import the .pdf document, Podcast to record)
- Import .mov into iMovie project. Can merge if you split into parts. Edit in iMovie and export.
- $\triangleright$  Create a channel in MyMedia: mymedia.ou.edu Upload movie to your channel. You can also post on private YouTube channel.

- $\triangleright$  Check out equipment from Keri and set up with a computer
- $\triangleright$  Make slides to fill in or annotate, if desired
- ▶ Open Sankore whiteboard program (Documents>Import the .pdf document, Podcast to record)
- Import .mov into iMovie project. Can merge if you split into parts. Edit in iMovie and export.
- $\triangleright$  Create a channel in MyMedia: mymedia.ou.edu Upload movie to your channel. You can also post on private YouTube channel.

**KORK ERKER ADAM ADA** 

 $\blacktriangleright$  In D2L, use "Insert Stuff" to link to the screencast in MyMedia or YouTube.

- $\triangleright$  Check out equipment from Keri and set up with a computer
- $\triangleright$  Make slides to fill in or annotate, if desired
- ▶ Open Sankore whiteboard program (Documents>Import the .pdf document, Podcast to record)
- Import .mov into iMovie project. Can merge if you split into parts. Edit in iMovie and export.
- $\triangleright$  Create a channel in MyMedia: mymedia.ou.edu Upload movie to your channel. You can also post on private YouTube channel.

- $\blacktriangleright$  In D2L, use "Insert Stuff" to link to the screencast in MyMedia or YouTube.
- $\triangleright$  Done! Now your students can watch.

K ロ X x (日 X X B X X B X X B X O Q O

 $\blacktriangleright$  Keep the videos short, ideally under 10 minutes.

K ロ ▶ K @ ▶ K 할 ▶ K 할 ▶ 이 할 → 9 Q Q\*

- $\blacktriangleright$  Keep the videos short, ideally under 10 minutes.
- $\triangleright$  You CAN touch the screen. It's not touch-sensitive.

- $\blacktriangleright$  Keep the videos short, ideally under 10 minutes.
- $\triangleright$  You CAN touch the screen. It's not touch-sensitive.
- $\triangleright$  Pressing harder gives a thicker line. You can edit settings for how thick the pen line will be.

**KORKARYKERKE PORCH** 

- $\blacktriangleright$  Keep the videos short, ideally under 10 minutes.
- $\triangleright$  You CAN touch the screen. It's not touch-sensitive.
- $\triangleright$  Pressing harder gives a thicker line. You can edit settings for how thick the pen line will be.
- If you have a chunk of writing, stop talking. You can speed up the video through that part.

- $\triangleright$  Keep the videos short, ideally under 10 minutes.
- $\triangleright$  You CAN touch the screen. It's not touch-sensitive.
- $\triangleright$  Pressing harder gives a thicker line. You can edit settings for how thick the pen line will be.
- If you have a chunk of writing, stop talking. You can speed up the video through that part.
- $\triangleright$  Pause for several seconds after a blurb so you can find it in editing.

- $\blacktriangleright$  Keep the videos short, ideally under 10 minutes.
- $\triangleright$  You CAN touch the screen. It's not touch-sensitive.
- $\triangleright$  Pressing harder gives a thicker line. You can edit settings for how thick the pen line will be.
- If you have a chunk of writing, stop talking. You can speed up the video through that part.
- $\triangleright$  Pause for several seconds after a blurb so you can find it in editing.
- $\triangleright$  Uploading your movie directly to D2L as a file doesn't work without the intermediate interface for some reason.

- $\blacktriangleright$  Keep the videos short, ideally under 10 minutes.
- $\triangleright$  You CAN touch the screen. It's not touch-sensitive.
- $\triangleright$  Pressing harder gives a thicker line. You can edit settings for how thick the pen line will be.
- If you have a chunk of writing, stop talking. You can speed up the video through that part.
- $\triangleright$  Pause for several seconds after a blurb so you can find it in editing.
- $\triangleright$  Uploading your movie directly to D2L as a file doesn't work without the intermediate interface for some reason.
- $\triangleright$  After about 70 videos, you stop cringing at the sound of your voice on the recordings. [EA 2014]

▶ Screencasting: Fred Bidwell at CAS Online, Biff Farrell and Keegan Wheeler-Long at CTE.

K ロ > K @ > K 할 > K 할 > (할 > O Q O )

▶ Screencasting: Fred Bidwell at CAS Online, Biff Farrell and Keegan Wheeler-Long at CTE.

K ロ ▶ K @ ▶ K 할 ▶ K 할 ▶ 이 할 → 9 Q Q\*

 $\blacktriangleright$  Lesson Planning: Jason Fitzsimmons at CTE.

▶ Screencasting: Fred Bidwell at CAS Online, Biff Farrell and Keegan Wheeler-Long at CTE.

**KOD KOD KED KED E VAN** 

- $\blacktriangleright$  Lesson Planning: Jason Fitzsimmons at CTE.
- $\blacktriangleright$  Faculty Learning Group by Hong Lin at CTE on active learning.

▶ Screencasting: Fred Bidwell at CAS Online, Biff Farrell and Keegan Wheeler-Long at CTE.

**KORKARA KERKER DAGA** 

- $\blacktriangleright$  Lesson Planning: Jason Fitzsimmons at CTE.
- $\triangleright$  Faculty Learning Group by Hong Lin at CTE on active learning.
- $\blacktriangleright$  Eric Abraham (Physics), Heather Ketchum (Biology).

- ▶ Screencasting: Fred Bidwell at CAS Online, Biff Farrell and Keegan Wheeler-Long at CTE.
- $\blacktriangleright$  Lesson Planning: Jason Fitzsimmons at CTE.
- $\triangleright$  Faculty Learning Group by Hong Lin at CTE on active learning.
- $\blacktriangleright$  Eric Abraham (Physics), Heather Ketchum (Biology).
- $\triangleright$  Kahn Academy, Robert Ghrist's calculus MOOC, many other blogs about inverted classes.

- ▶ Screencasting: Fred Bidwell at CAS Online, Biff Farrell and Keegan Wheeler-Long at CTE.
- $\blacktriangleright$  Lesson Planning: Jason Fitzsimmons at CTE.
- $\triangleright$  Faculty Learning Group by Hong Lin at CTE on active learning.
- $\blacktriangleright$  Eric Abraham (Physics), Heather Ketchum (Biology).
- $\triangleright$  Kahn Academy, Robert Ghrist's calculus MOOC, many other blogs about inverted classes.
- $\triangleright$  Extra thanks to CTE Faculty Fellows program for giving funds to purchase screencast equipment for the Math Department.

#### Let's Make Some Videos

K ロ X x (日 X X B X X B X X B X O Q O